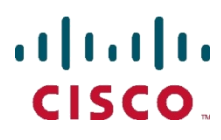

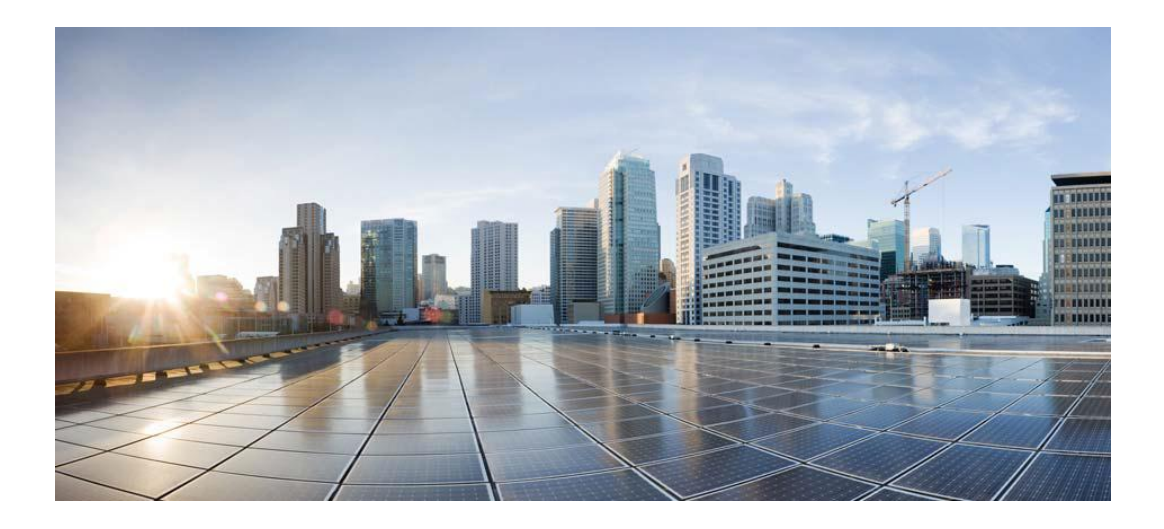

### **Cisco UCSM Smart Plugin 2.3.1**

**For Windows**

### **Release Notes**

**Dec 24 th, 2013**

#### **Table of Contents**

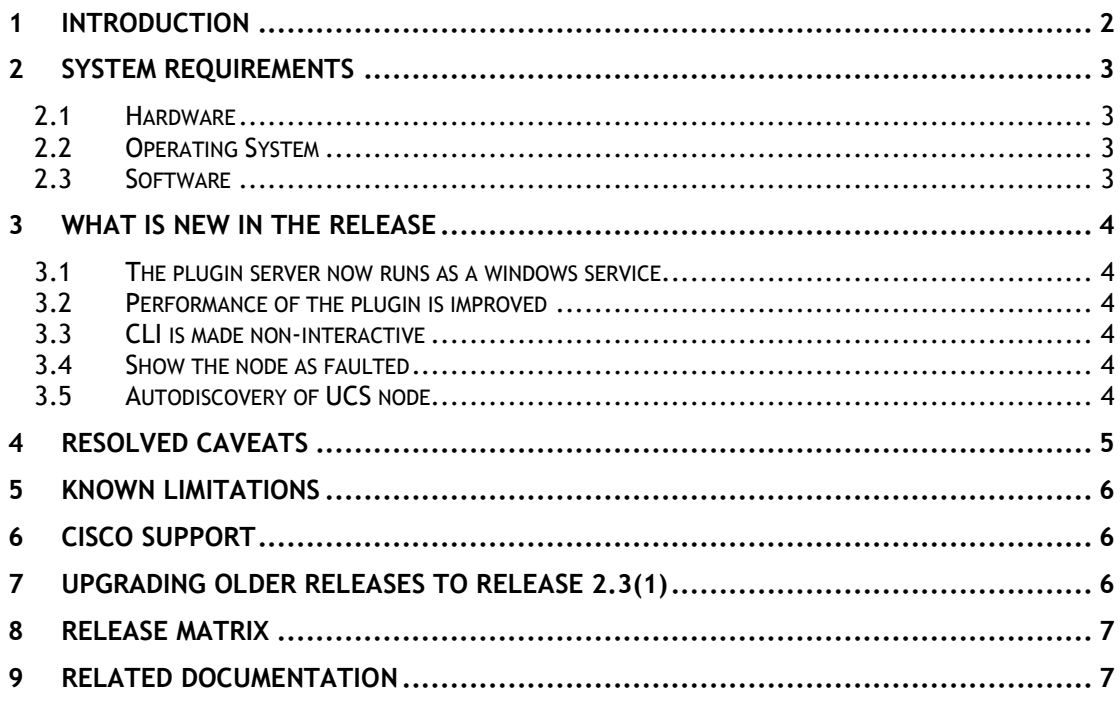

# <span id="page-2-0"></span>**1 Introduction**

This document describes the new features, system requirements, and defect fixes for Cisco UCSM Smart Plugin version 2.3.1.

Cisco UCSM Smart Plugin version 2.3.1 is available for download at:

<https://communities.cisco.com/ucsintegrations>

# <span id="page-3-0"></span>**2 System Requirements**

<span id="page-3-1"></span>Please ensure that the system on which the Cisco UCSM Smart Plugin is installed meets or exceeds the following requirements.

#### **2.1 Hardware**

<span id="page-3-2"></span>Please follow the Hardware requirements for Management Server and Console as per the guidelines provided in the HPOM 9.0 for Windows Installation Guide.

#### **2.2 Operating System**

Windows Server 2008 R2 Standard (64 bit)

#### <span id="page-3-3"></span>**2.3 Software**

Software requirements for installation of HPOM are:

- Internet Information Services (IIS) 7.0
- HP Operations Manager Server HPOM Windows (OMW) 9.0
- Operations Agent Version 11.12
- Java 1.6 (by default bundled with HP- OMW installation)

## <span id="page-4-0"></span>**3 What is new in the Release**

#### <span id="page-4-1"></span>**3.1 The plugin server now runs as a windows service**

The plugin server now runs as a windows service. The communication of GUI and CLI takes place through this service. The main idea behind converting the plugin into a service was to continue monitoring (receiving faults) of nodes even when the user has logged out.

#### <span id="page-4-2"></span>**3.2 Performance of the plugin is improved**

<span id="page-4-3"></span>Performance of the plugin is improved as both start and stop monitoring for each node takes place in a new thread.

#### **3.3 CLI is made non-interactive**

<span id="page-4-4"></span>CLI is made non-interactive as the start and stop monitoring can be initiated in a single line

#### **3.4 Show the node as faulted**

If a UCS node gets faulted, then AgentController UI will show the node as faulted. The UCSM Plugin will retry the connection to UCS in background based on the configured "UCSRetryCount" and "UCSRetryInterval". The retry interval and count can be modified in the properties file. Refer to the section 5.2 of the Operations manual.

#### <span id="page-4-5"></span>**3.5 Autodiscovery of UCS node**

Autodiscovery of UCS node will now continue even if discovery of one node fails.

## <span id="page-5-0"></span>**Resolved Caveats**

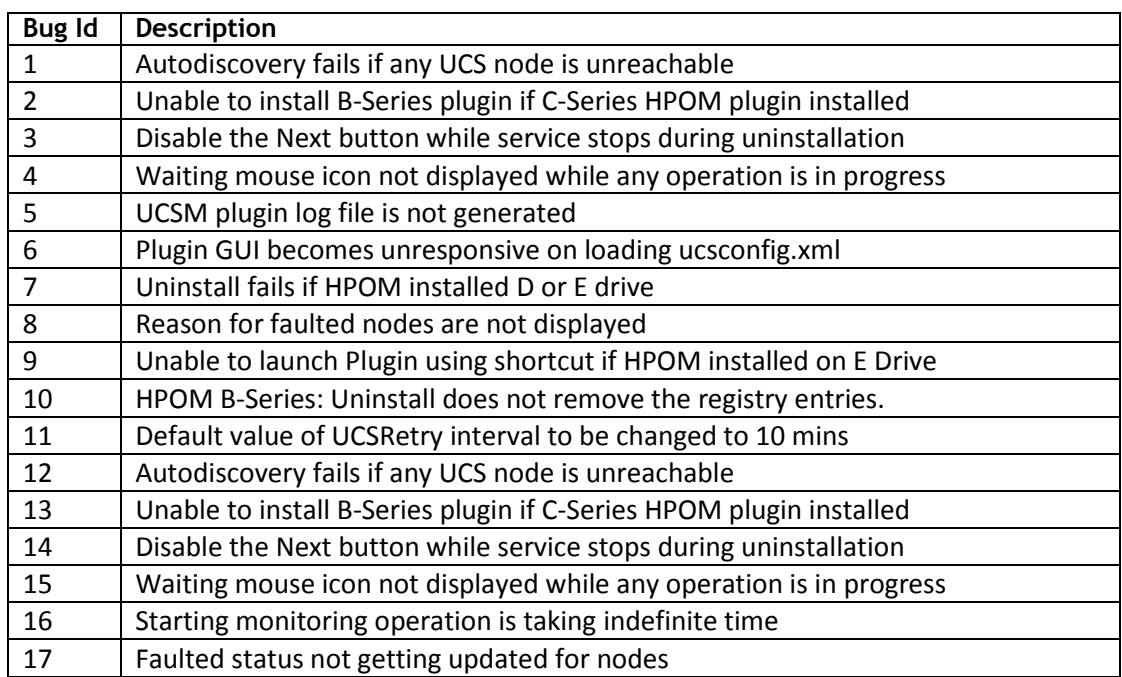

## <span id="page-6-0"></span>**5 Known Limitations**

- **Service Hierarchy:** The UCSM service hierarchy may take up to 15 minutes to get reflected in the HPOM.
- **System Restart:** The application may not start after a system restart. This happens when some of the HPOM services fail to initialize or keep the CPU utilization at up to ~99%. To resolve the issue, please refer to Troubleshooting Section in "Cisco UCSM Smart Plugin Operations Guide for Windows.pdf"
- **HPOM Server Details:** The 'Check Connectivity' action for checking the HPOM web service connectivity from the Cisco UCSM Smart Plugin application, only checks the connectivity to the HPOM server IP and port. It does not cover user credential validation since HPOM windows server does not support the same.
- **Non Administrator user:** For windows OS, if the user, trying to use the plugin, is not "Administrator" but has admin rights than he/she might not be able to start the plugin. In this case they have to run the bat file which is provided as the part of installation. Refer point no 3 of section 3.2 of the operation manual for windows.
- **Acknowledgement for duplicates:** The faults that have been marked as duplicate on HPOM will not be acknowledged when we try to acknowledge it (the fault) from UCS.
- **Cleared Faults will not be acknowledged:** The faults that are cleared on UCS will not be acknowledged on HPOM.
- **Old Messages do not get acknowledged:** If very old messages in the UCSM are acknowledged, corresponding acknowledgement in HPOM does not take place.
- **Able to add C-Series node to B-series plugin:** In the existing B-series plugin we are able to add C-series nodes.
- **Updated Server details not reflecting:** Upon updating the HPOM server details, a prompt appears which asks the user to close the GUI and chose the "Yes" option. Even after doing the same, the updated details are not updated. User has to re-start the service to get the updated details.

## <span id="page-6-1"></span>**6 Cisco Support**

For any queries/issues, add a discussion to the [Cisco Developed Integrations](https://communities.cisco.com/community/technology/datacenter/ucs_management/cisco_ucs_developed_integrations) sub-space on [Cisco UCS Communities](https://communities.cisco.com/ucs).

Give the following details for quicker resolution of the issues.

- > HPOM Version and OS Details
- > Number of UCS Domains monitored.
- Version of UCSM

## <span id="page-6-2"></span>**7 Upgrading older releases to release 2.3(1)**

Due to a known issue, the older releases must be uninstalled manually. Refer to Section 2 in the Installation Manual for detailed steps on uninstalling older releases and installing the latest release.

## <span id="page-7-0"></span>**8 Release Matrix**

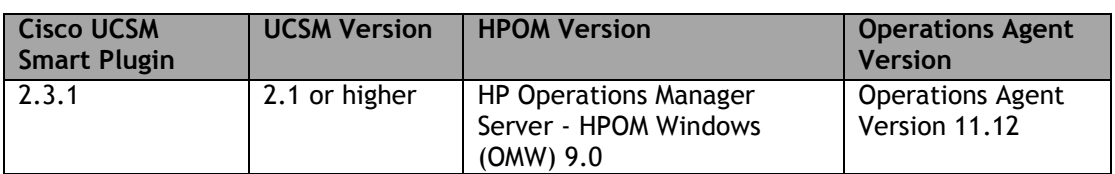

## <span id="page-7-1"></span>**9 Related Documentation**

- 1. **Cisco UCSM Smart Plugin Installation Manual.pdf** for complete installation procedure to be followed on Windows system.
- 2. **Cisco UCSM Smart Plugin Operations Manual.pdf** for various other operations which may be performed on the Cisco UCSM Smart Plugin.